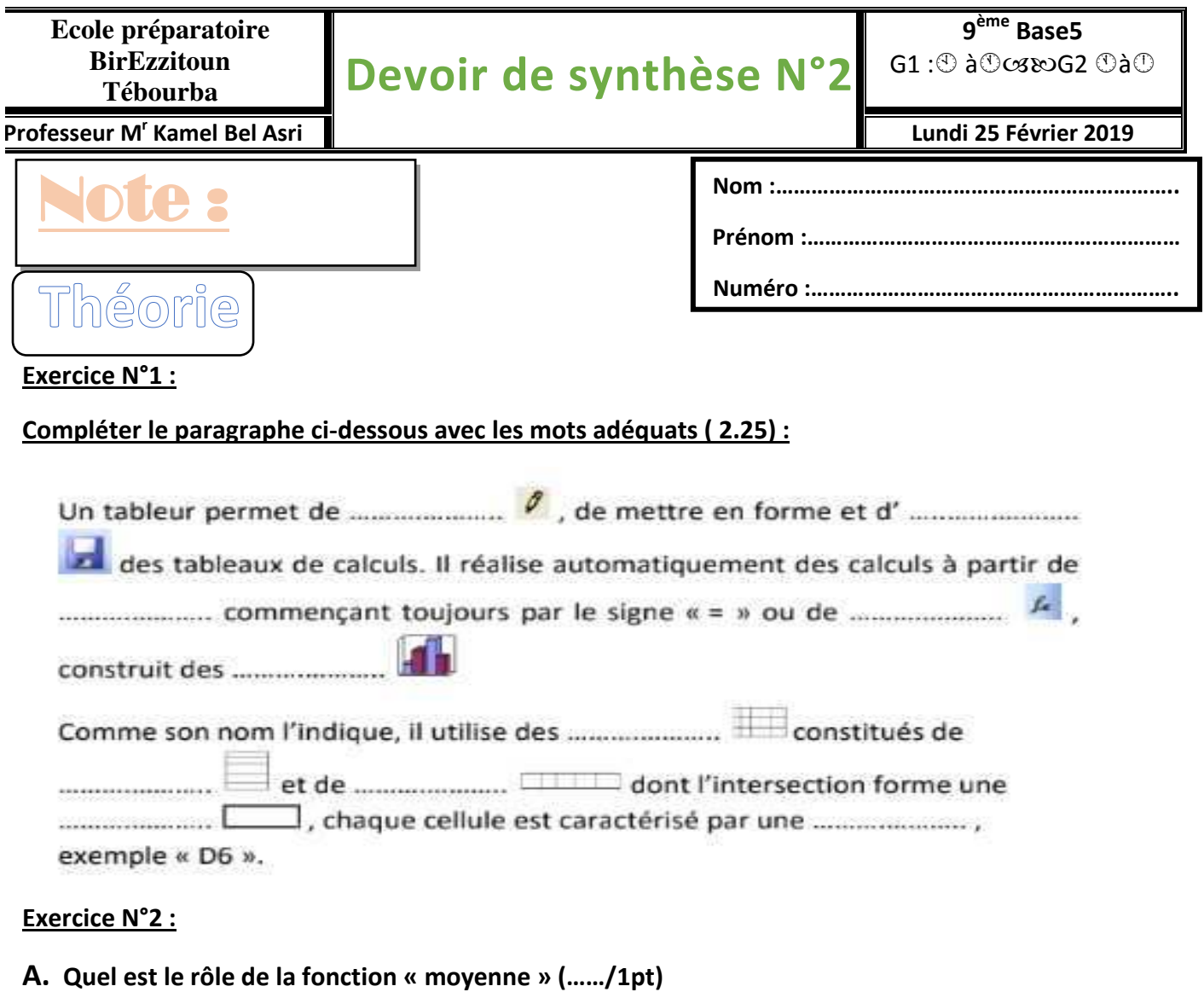

 $\Delta$ 

**….……………………………………………………………………………………………………………………………** 

www.9raya.tn

appath e pago

**Ecrire vrai ou faux devant chaque phrase et corriger la phrase fausse (1.5):**

**Professeur Mr Kamel Bel Asri 1** 

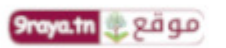

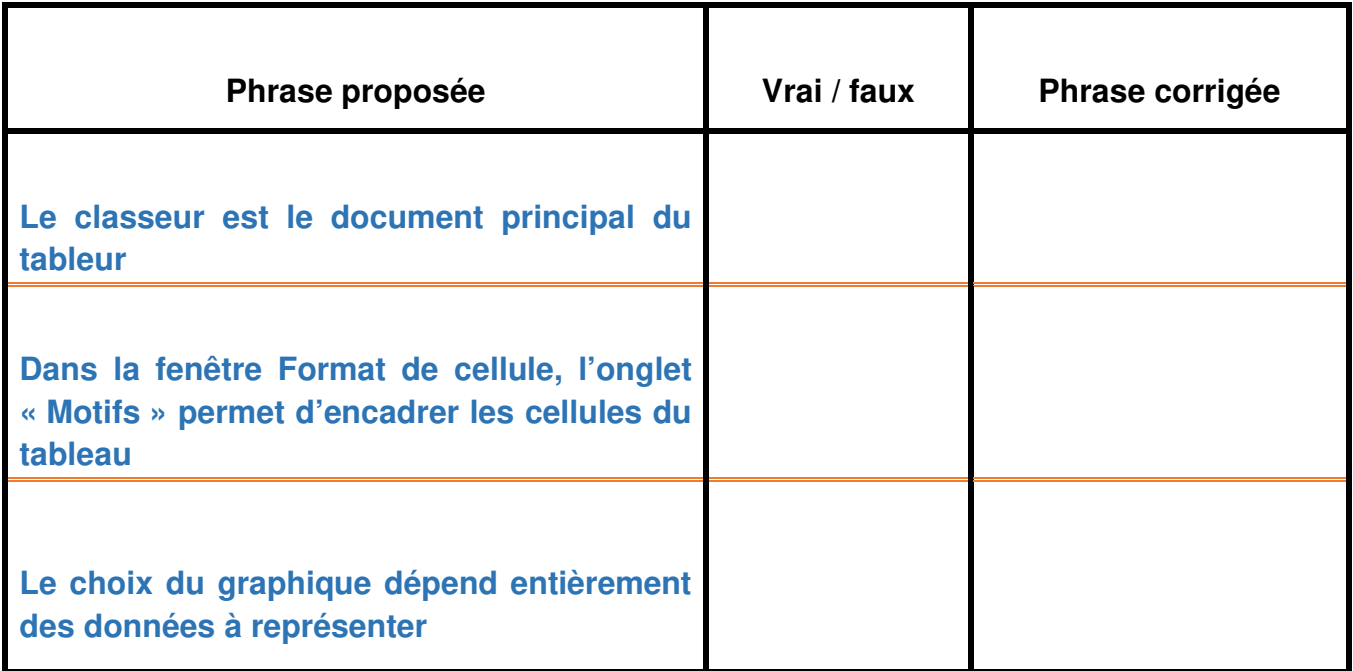

## **Exercice N°3 :**

**A partir de la courbe ci-dessous répondre aux questions dans la case correspondante(1.75)**

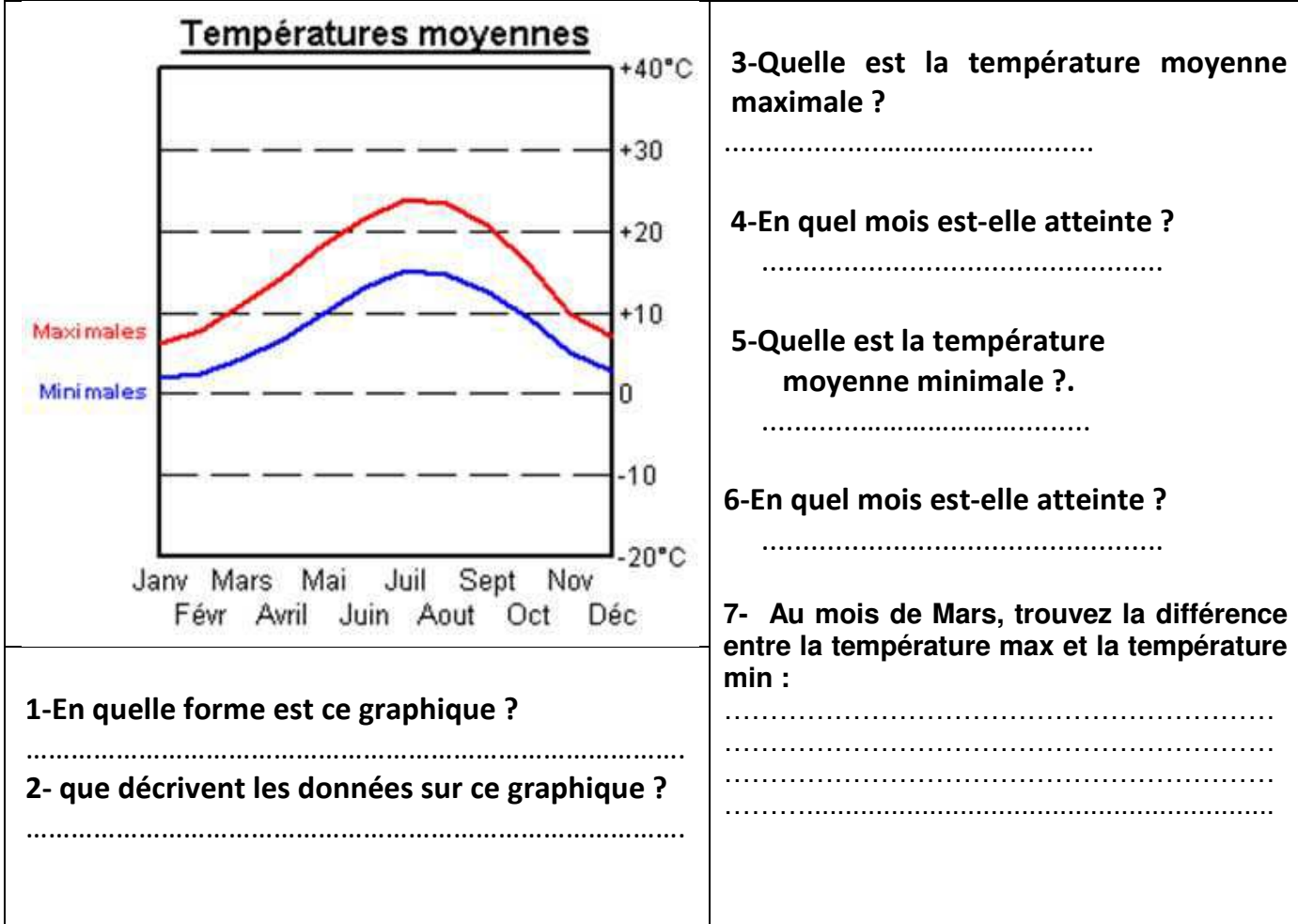

**Exercice N°4**

**Professeur Mr Kamel Bel Asri 2** 

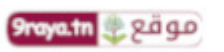

www.9raya.tn

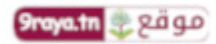

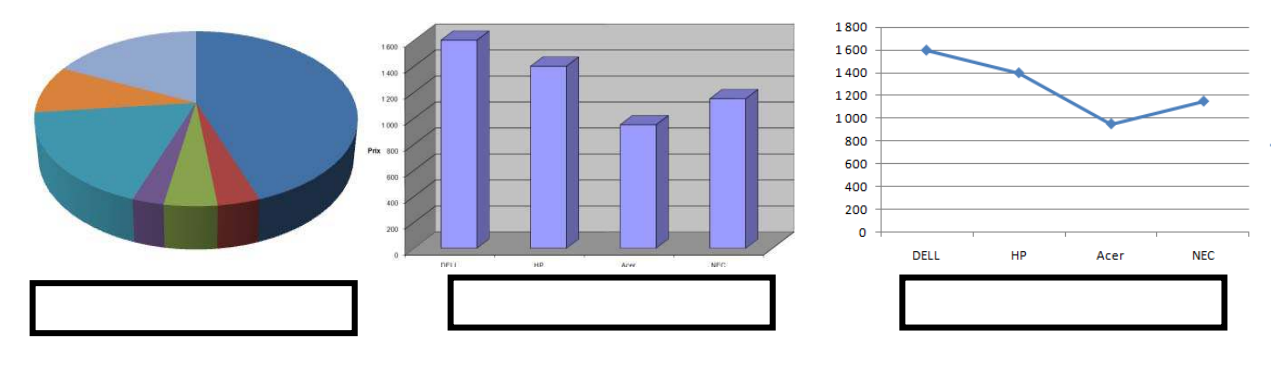

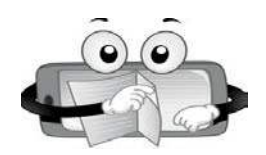

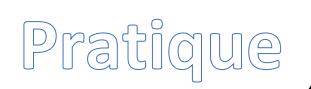

 **1-Saisir le tableau suivant :(…../ 2pts)**.

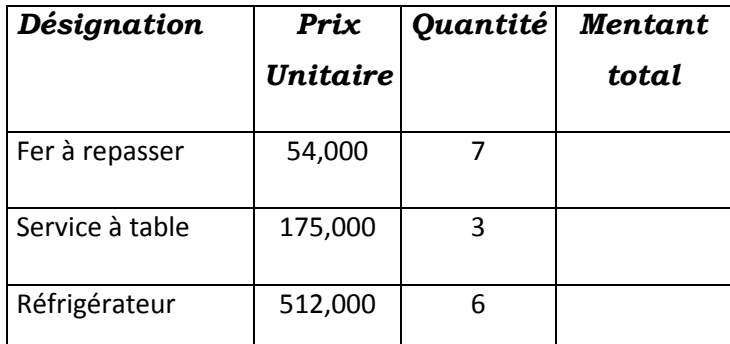

**2-Insérer la ligne suivante avant la ligne Télévision avant la ligne réfrigérateur(…../ 1pt)** 

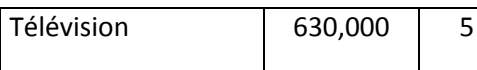

**3-Remplir la colonne « Montant total » sachant que :(…../ 0.5pt)**.

## *Montant total= Quantité \* Prix Unitaire*

 **4-Saisir les libellés « Montant Max » et « Montant Min » dans les cellules E1 et F1 (…../ 0,5pt).** 

 **5- Calculer le maximum de Montant (…../ 1pt).** 

 **6-Calculer le minimum de Montant (…../ 1pt).** 

 **7- Saisir le libellé « Prix à payer » dans les cellules G1 (…../ 0,5pt).** 

 **8-Calculer le prix total à payer (de tous les produits) (…../ 1pt).** 

 **9-Appliquer la mise en forme suivante :** 

**Les noms de colonnes : gras centrés, police Arial, taille 14, couleur rouge. (…../ 1pt).** 

**Le reste des données : normal, police Bodoni MT, taille 12, couleur bleu(…../ 1pt).** 

**Professeur Mr Kamel Bel Asri 3** 

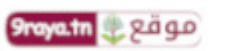

www.9raya.tn

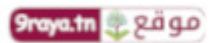

 **10-Encadrer votre tableau, Appliquer une couleur marron (…../ 0,5pt).** 

 **11-Appliquer une couleur « rose clair » au fond et un motif « gris 6,25% » à l'ensembledes cellules B1,** 

## **C1, D1, E1et F1 (…../ 1pt).**

 **12-Crée un graphique sous forme de courbe représentant le prix total de chaque produit(…../ 1.5pts).** 

 **13-Enregistrer votre travail sous le nom « moyenne » dansvotre dossier de travail (D:\9B1 ?) (…../ 0,5pt)**.

**Professeur Mr Kamel Bel Asri** 

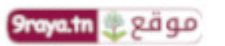

www.9raya.tn

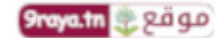

 $\lambda$